## 考 试 规 则

1.考生必须服从监考员等考试工作人员管理,不得以 任何理由妨碍考试工作人员履行职责,不得扰乱考场、考 点工作秩序。

2.考生凭《准考证》和市招办指定的有效身份证件, 按照规定时间和地点参加考试。应主动配合考试工作人员 进行安全检查与身份验证识别。

3.考生进入封闭区域时,除铅笔外,严禁携带无线通 讯、电子存储、记忆录像等设备以及学习资料、纸张等无 关物品。

4.考生须在指定场次开考前 30 分钟进入备考室备考, 未能按时进入封闭区或备考室的考生视为缺考,不得参加 当次考试。

5.考生须在管理员引导下进入考场,对号入座,将《准 考证》和有效身份证件放在桌上以便核验。

6.考生不得随意开启、关闭计算机,不得拔掉网线、 电源等相关设备,不得故意损坏考试用计算机和其他考场 设施。考试过程中如遇系统异常或者计算机故障,须举手 示意,等待监考员解决,不得影响其他考生答题。

7.考场内须保持安静,不得喧哗,不得随意走动、交 头接耳、左顾右盼、打手势、做暗号,不得夹带、旁窥、 抄袭或有意让他人抄袭。如不遵守考试规则,不服从考试 工作人员管理,有违规行为的,按照《国家教育考试违规 处理办法》(教育部令第 33 号)执行及有关规定进行处理。

8.考试结束前,考生不得提前离场。

9.考试结束后,考生根据监考员指令依次离开考场。

10.非考生本人原因无法在考前指定的考位继续完成 考试的考生,须服从工作人员安排转到备用考位或后续场 次重新考试。考生完成考试后,因考试系统原因造成答卷 数据异常无法评阅的,须服从安排,择日重考。考生不服 从工作人员安排,视为考生主动放弃考试。

11.因考生个人原因中途离场不能完成考试的,视为 考生主动放弃后续考试。考试结束前,考生主动放弃考试 后,须服从工作人员安排,不得离开封闭区。

## 考生上机注意事项

1.考生考前要充分熟悉考试流程和答题要领。

2.考生进入考场后须快速找到自己的座位、佩戴好耳麦 (要特别注意耳麦佩戴的正确方法),端正坐好,通过人脸 识别(人脸识别 30 秒不成功时填写准考证号)登陆考试系 统,等待考试指令。

3.考生试音和答题时应保持中等音量以免因计算机音 量过大或过小而误判,考试过程中不能用手触碰耳麦。

4.键盘检测时,考生须按照示例用键盘输入全部字符, 注意区分大小写, 如输入错误则示例中相应字符将被放大标 红;如输入完全正确则通过当前键盘检测环节。如遇到键盘 无法输入或输入异常等情况,请举手示意监考员。

5.在计算机屏幕显示或播放题目时,考生要快速、认真 读题或听题并认真准备答题;听到"嘟"的提示声音后开始答  $\Xi$  . The contract of  $\Xi$  is the contract of  $\Xi$  is the contract of  $\Xi$  is the contract of  $\Xi$ 

6.当答题过程中出现"提交本题"按钮,且当前题目已答 题完成,请点击"提交本题"按钮,以免录入过多无关语音。

7. 答题过程中, 如果计算机正在处理信息, 出现等待界 面时要耐心等待,不得喧哗,擅自做其他无关操作。

8.考试过程中如遇系统异常或者计算机故障,需举手示 意监考员解决,不可大声叫嚷,影响其他考生答题。

9.遵守考场纪律,独立完成考试,不交头接耳,不做与 考试无关的事。

## 2024 年北京市初中学考英语听说计算机考试 上机操作指南

1.考生进入考场后按要求进入指定座位坐下。

2.考生按考前培训要求,调整坐姿,正确佩戴耳麦。

3.在系统管理员发出考生登陆指令后,考生使用人脸识别或准考证号 登陆。如下:

- 1)人脸识别登陆
	- (THE 北京市初中学考英语听说考试 • 调整摄像头位置 号考试机 开始
	- (1)调整坐姿、摄像头使人脸部位能在识别区域清晰呈现;

(2)点击"开始"按钮,系统开始人脸识别,识别有效时限为 30 秒;

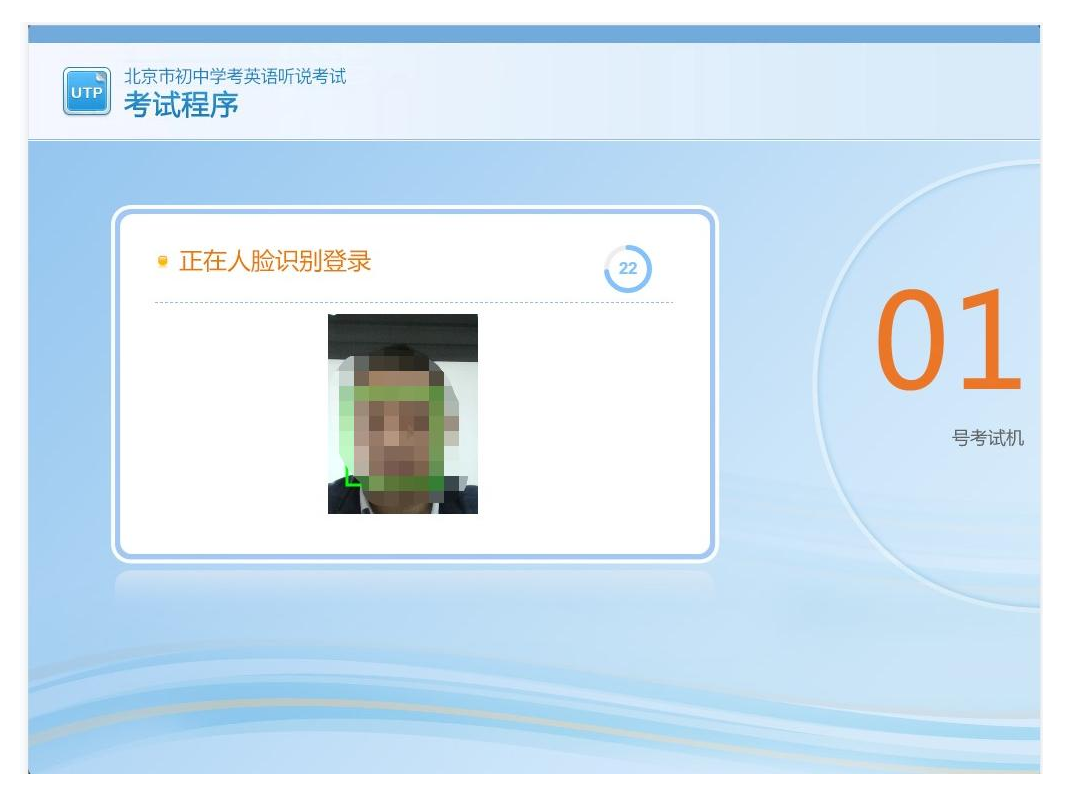

(3)系统人脸识别成功后自动进入系统,考生核对信息;

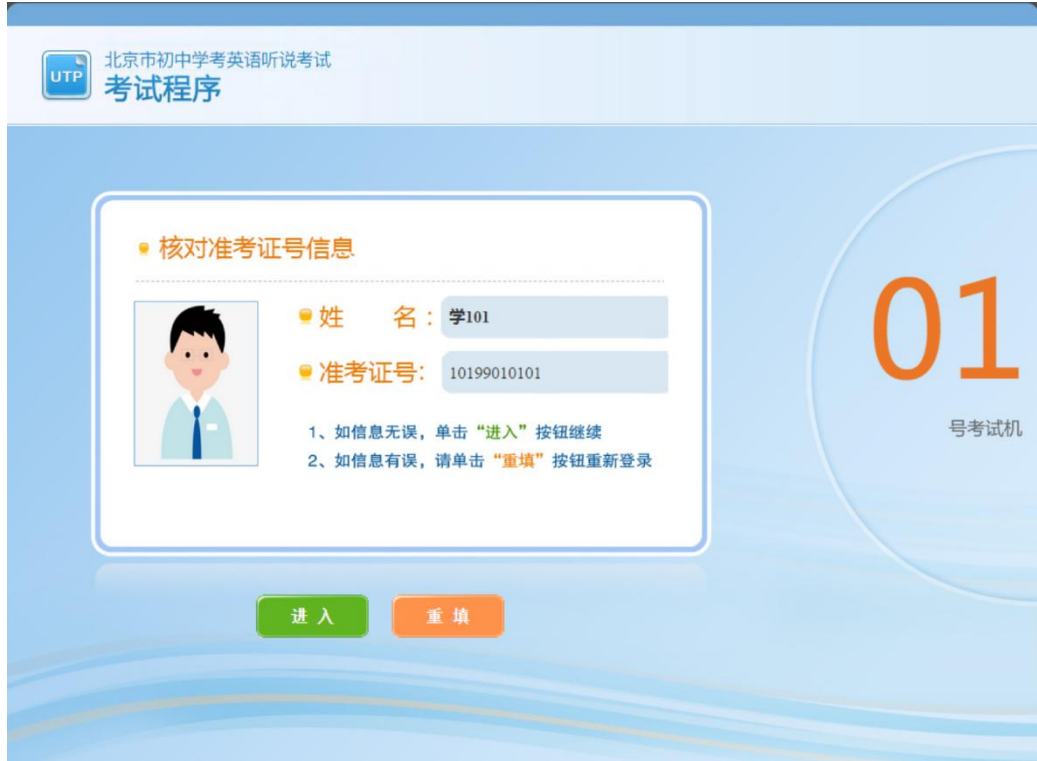

(4) 如信息正确无误,点击"进入"按钮。

2)准考证号登陆

(1)如果人脸识别登陆不成功,系统将给出识别失败提示;

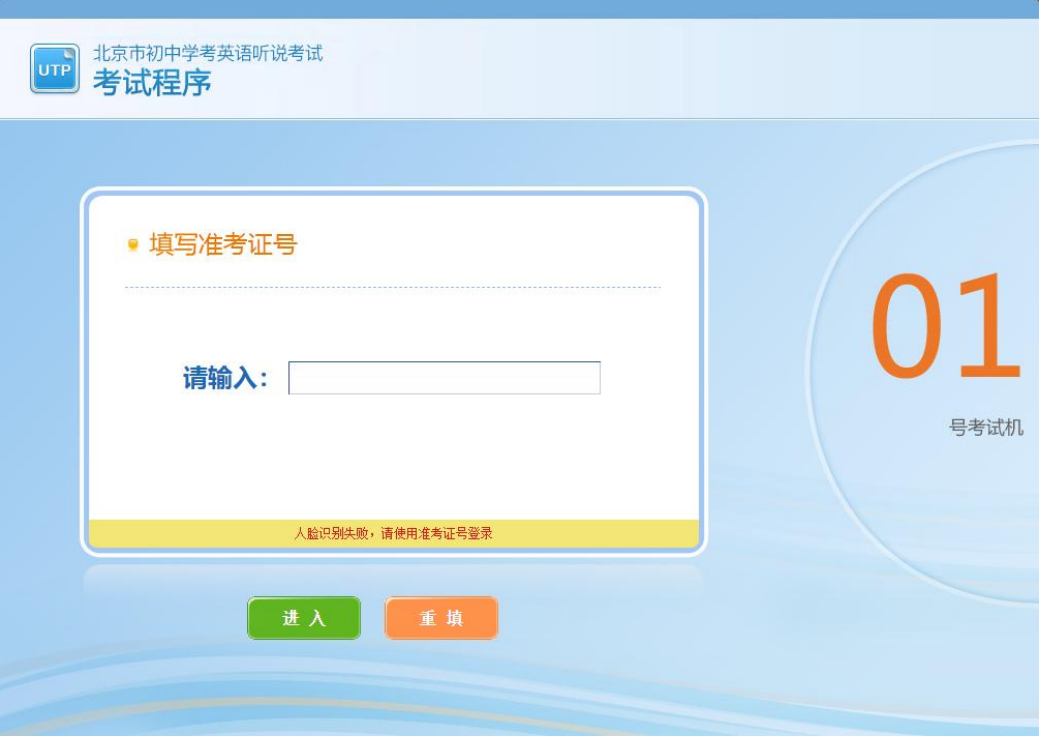

(2)考生正确填写自己准考证号登陆系统;

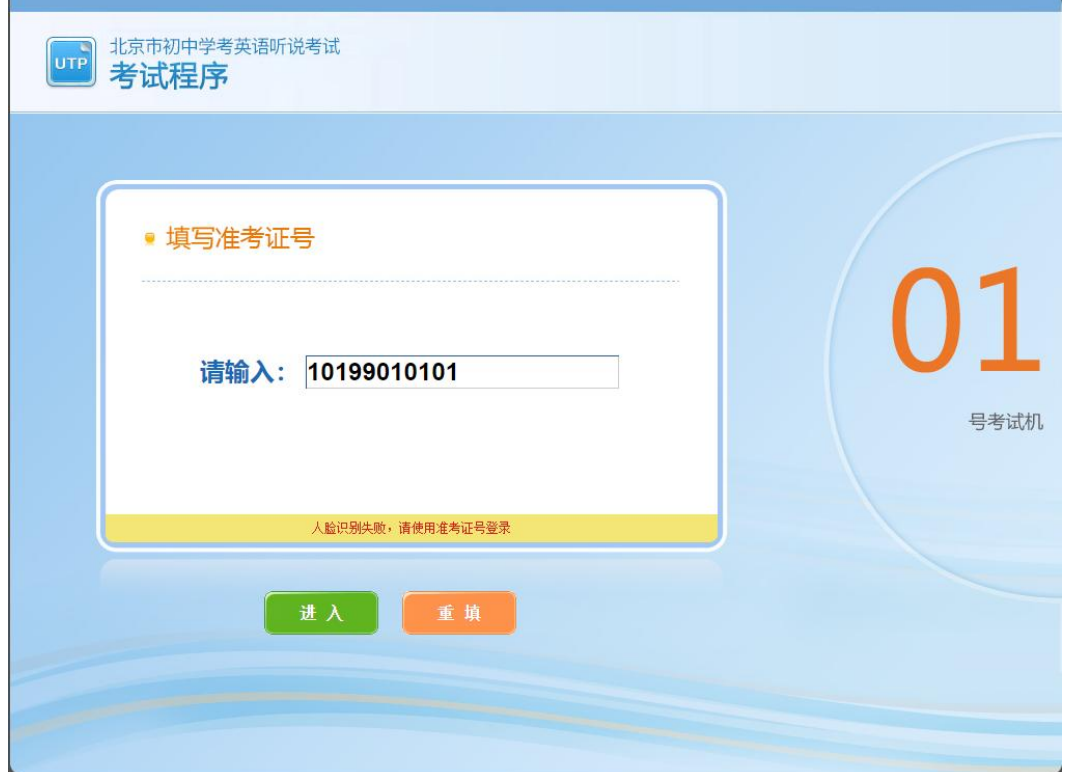

(3)登陆成功后,考生核对信息;

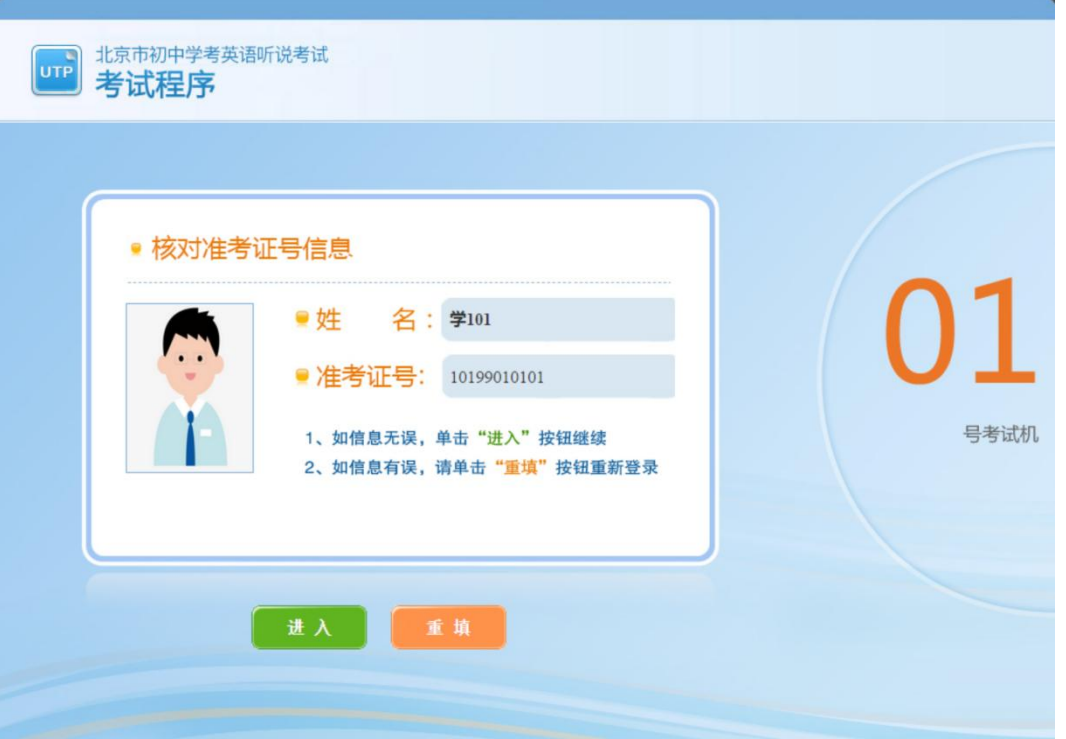

(4)如信息正确无误,点击"进入"按钮。

T.

4.考生登陆系统后进入试音环节。系统自动播放语音提示,考生按语 音提示要求操作。按图示调整耳麦,话筒应略低于嘴巴,距离嘴巴 2-3cm 为宜, 录音过程中禁止用手触碰话筒, 以免录入无关语音影响 成绩。

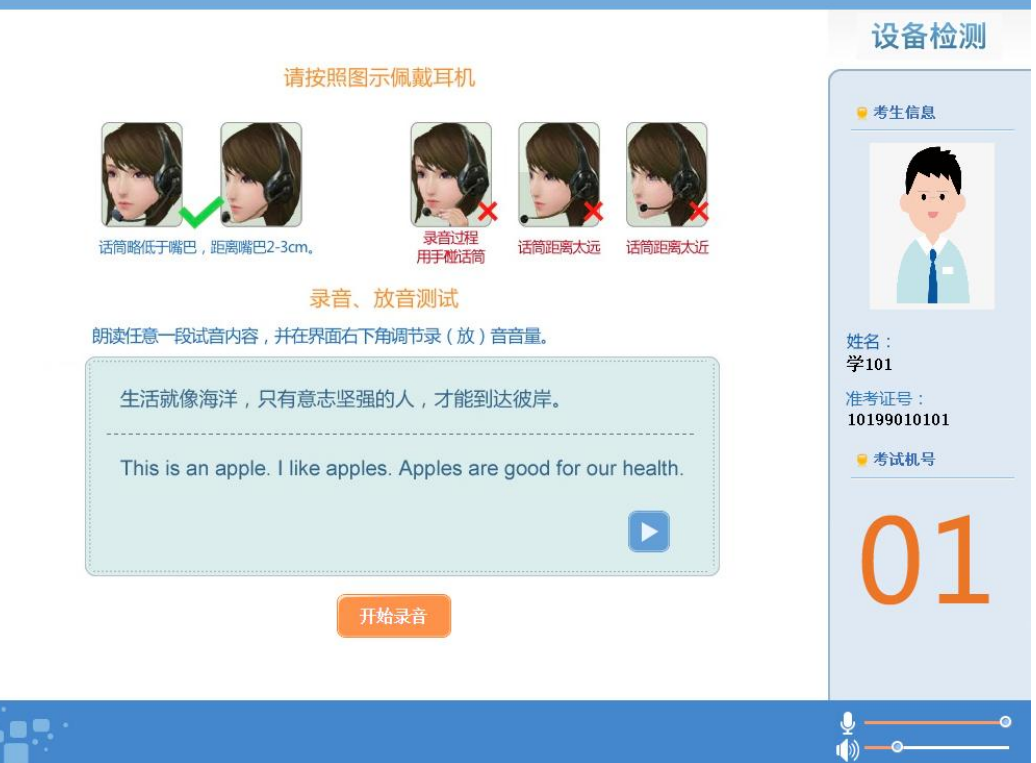

5. 考生点击"开始录音"按钮进入系统麦克录音,考生自主调节放 音音量。

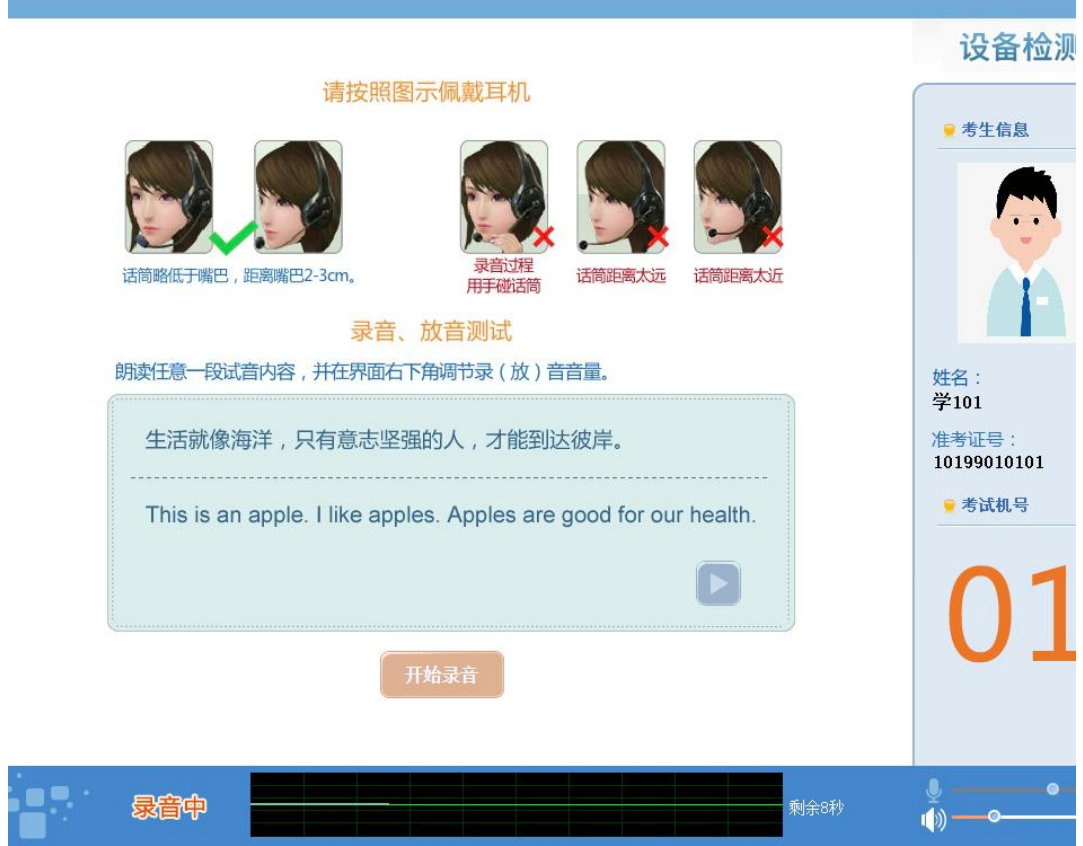

6.录音完成后系统自动播放考生录音语音信息。

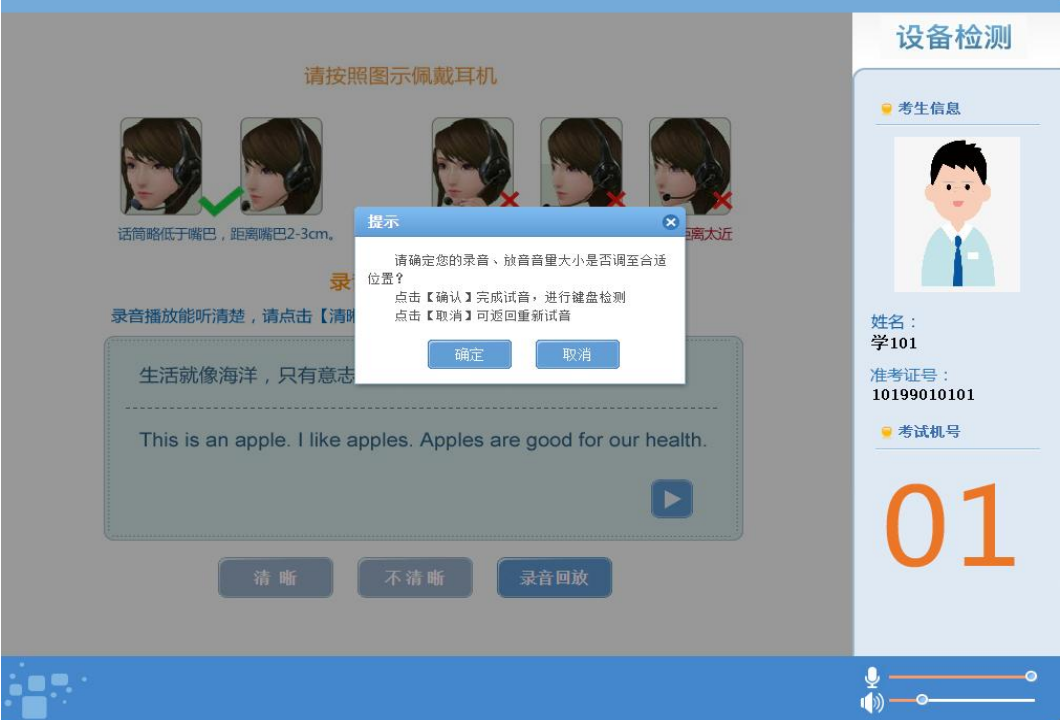

7. 考生在回听自己录音语音信息时如听的如比较清晰,点击"清晰" 按钮;如不清晰,点"不清晰"按钮,重新调节音量控制按钮,重新 试音直至合适。

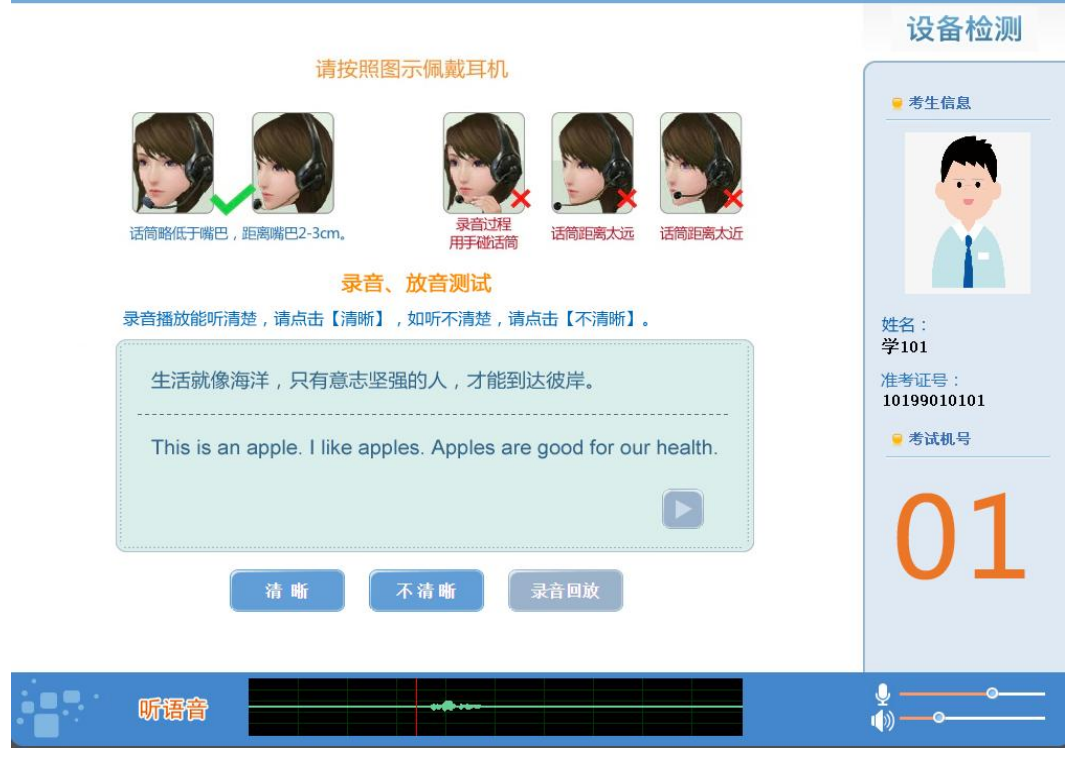

8.点击确定,考生试音成功,系统进入键盘检测环节.

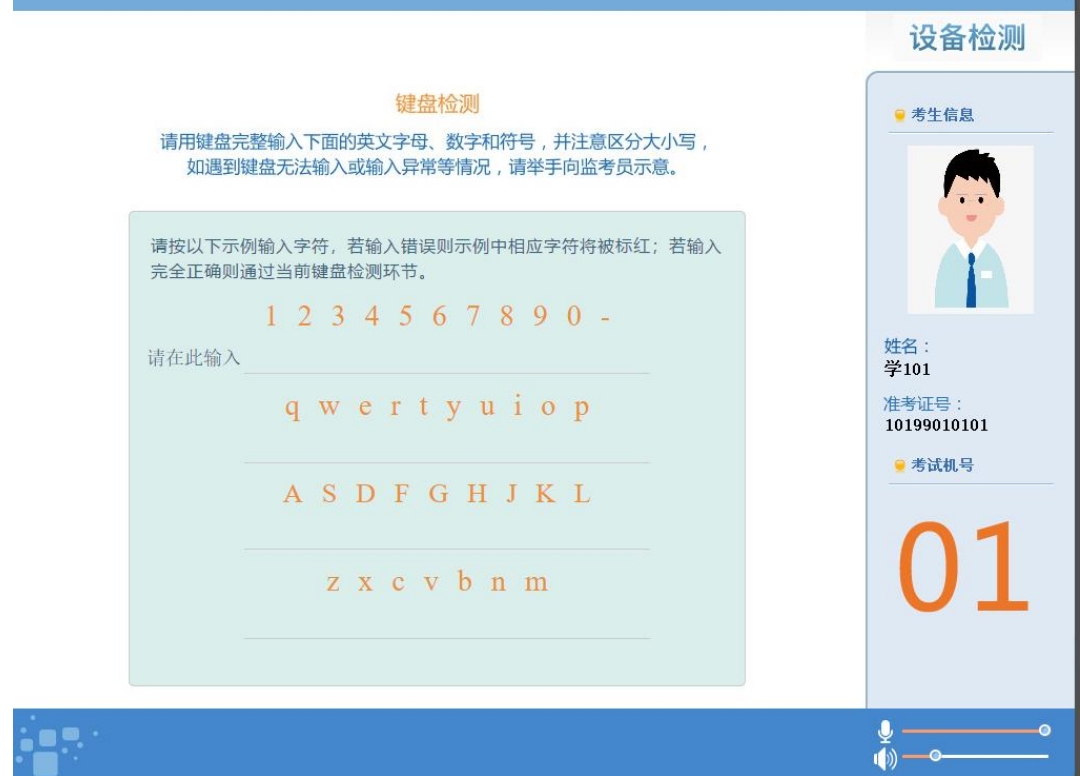

1)考生须按照示例用键盘输入全部字符,注意区分大小写。

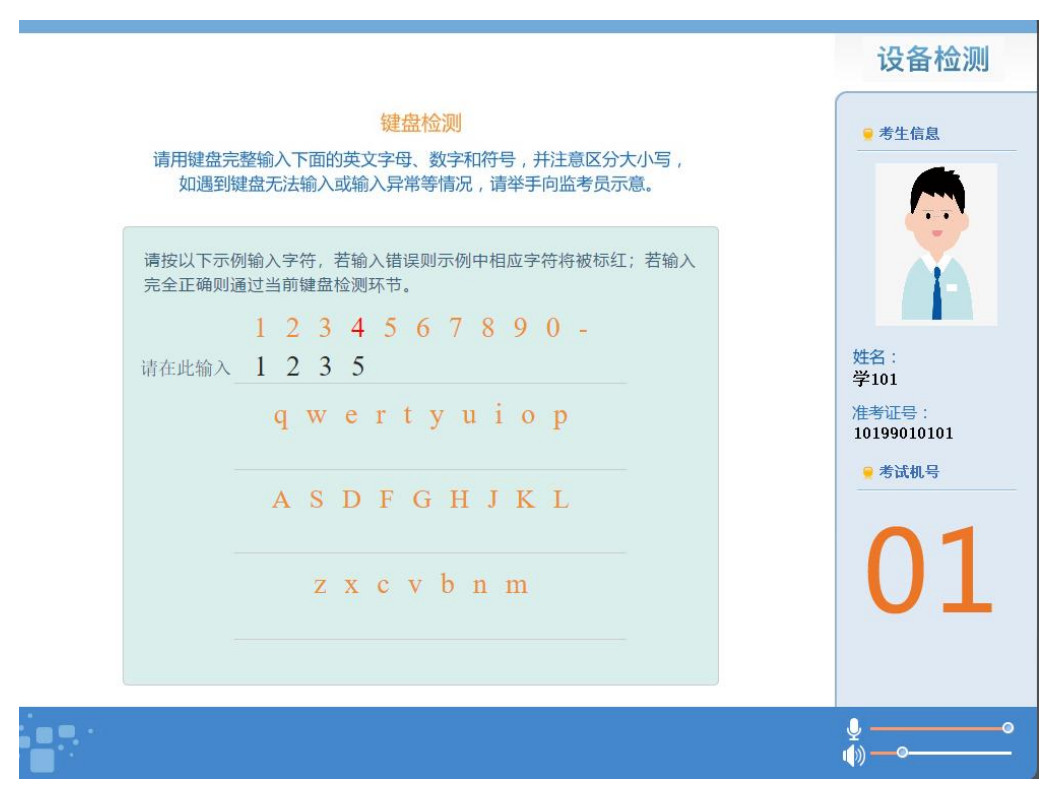

2)如果输入错误则示例中相应字符将被加大标红;如输入完全正确 则通过当前键盘检测环节。如遇到键盘无法输入或输入异常等情况, 请举手示意监考员。

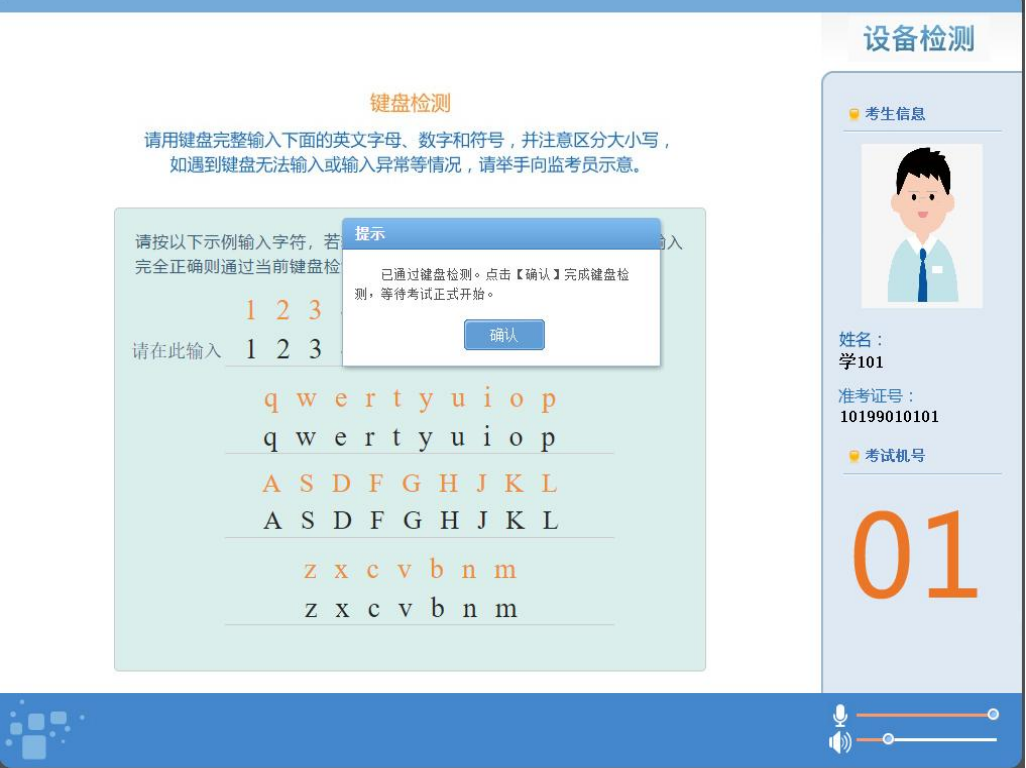

9.键盘检测成功后,点击确认,系统自动下载试卷,考试处于准备就 绪状态,安静等待系统管理员发出统一考试指令。

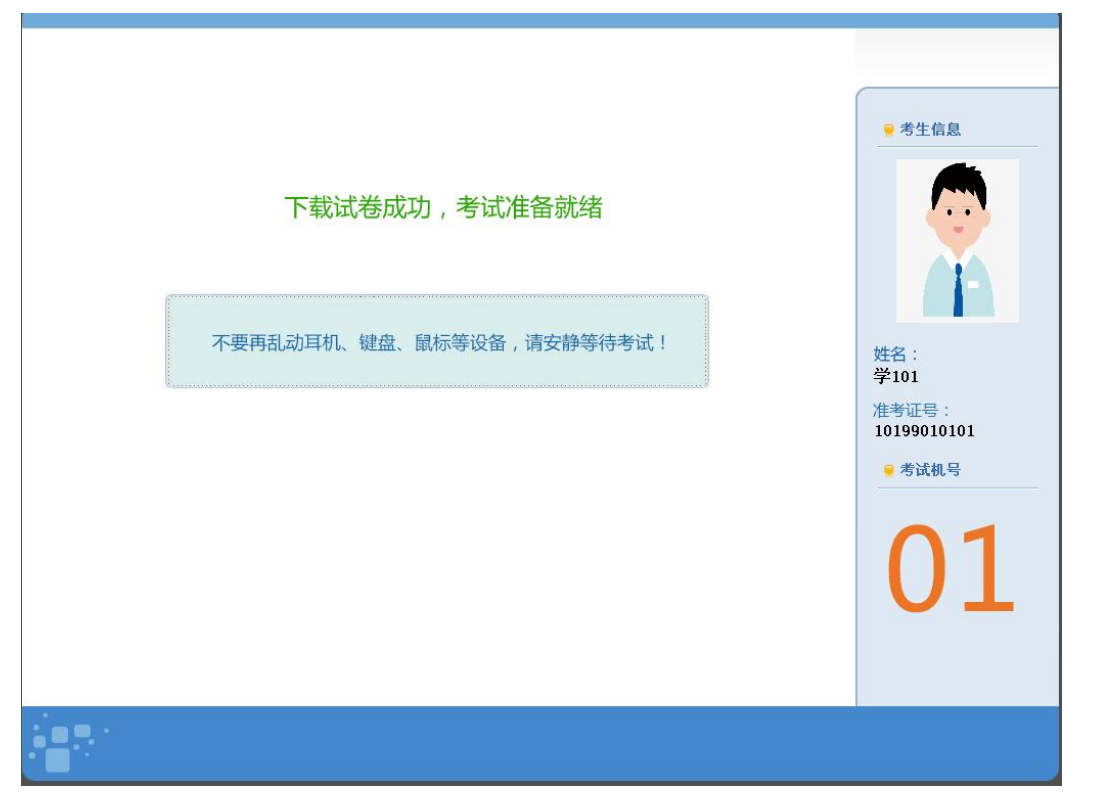

10.系统管理员发出考试指令后,考生按系统提示进行答题,当答题 过程中出现"提交本题"按钮,且当前题目已答题完成,请点击"提 交本题"按钮,以免录入过多无关语音。这里以朗读短文题为例。

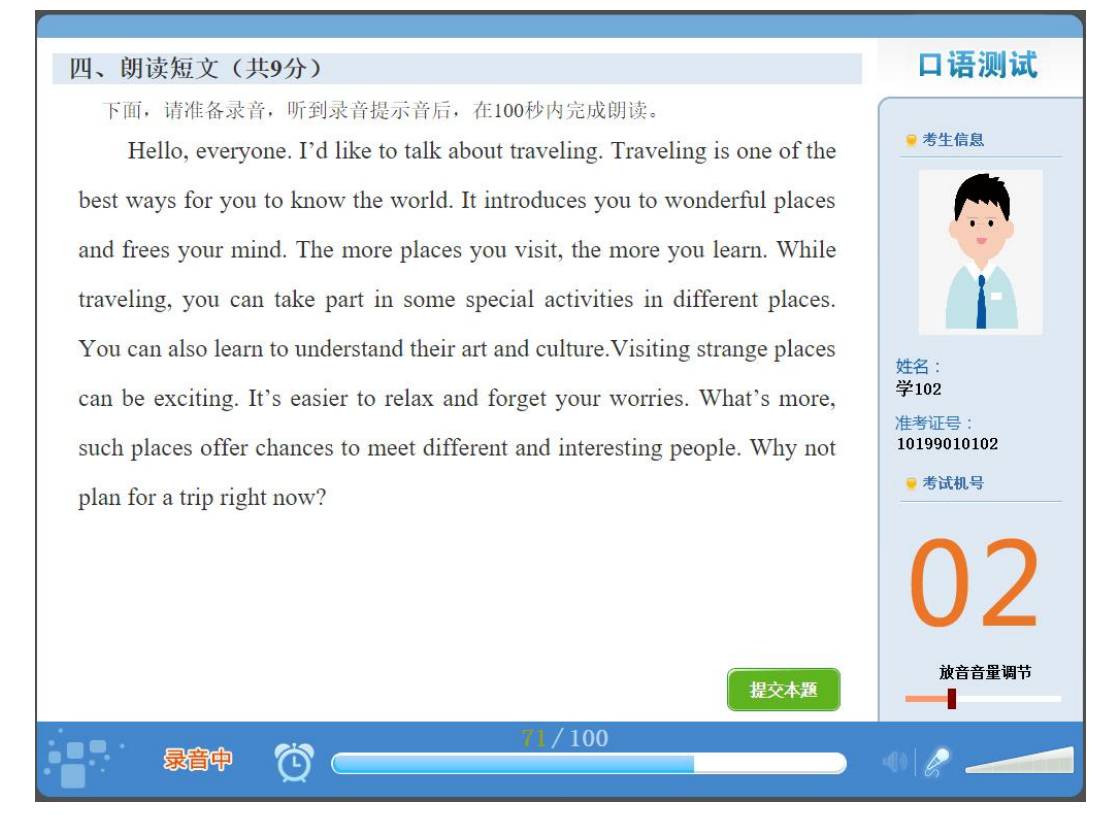

11.答题完成后将自动上传考生答题数据。

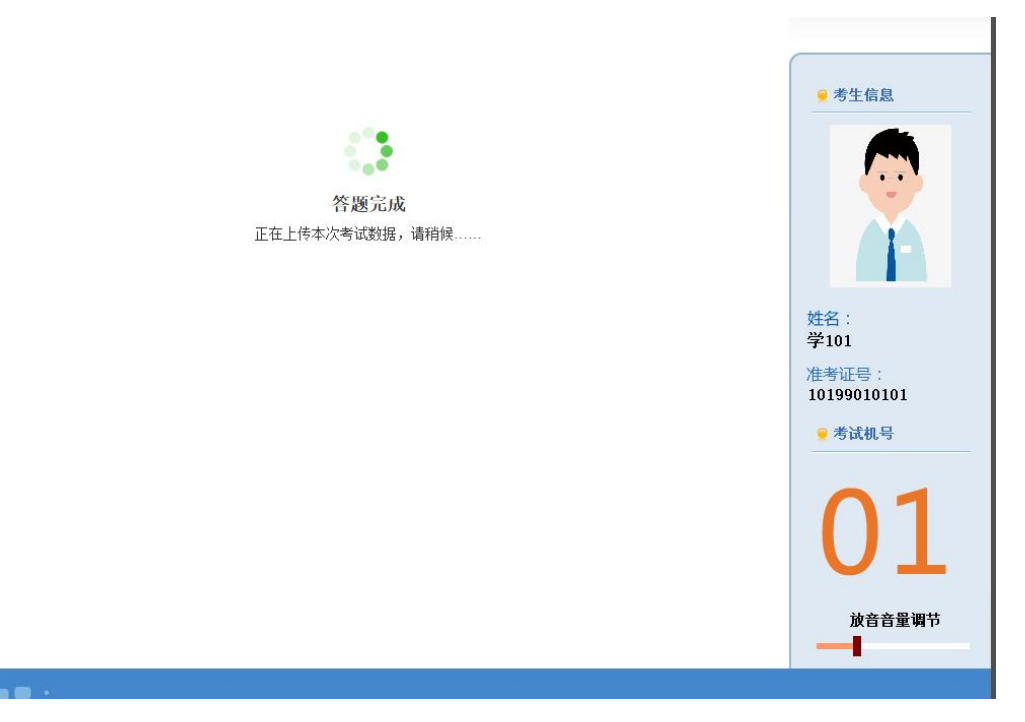

12.考生数据上传完成后,请安静等待监考员发出统一离场信息。

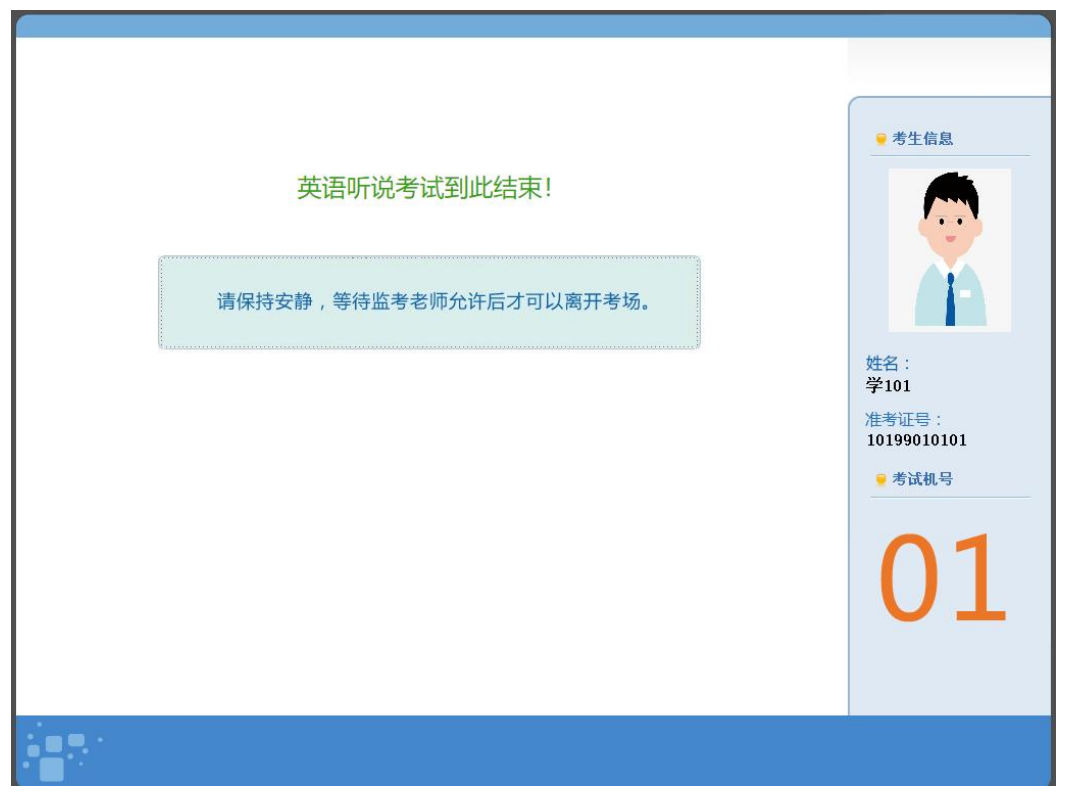